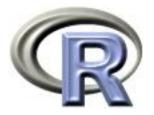

# SISG/SISMID Module 3

### Introduction to R

### Ken Rice Tim Thornton

University of Washington

Seattle, July 2019

### Introduction: Course Aims

This is a *first* course in R. We aim to cover;

- Reading in, summarizing & managing data
- Use of functions in R doing jobs by programming, not by using drop-down menus (much)
- Some standard functions for statistical analysis but minimal statistics in this module
- How to use other people's code, how to get help, what to learn next

We assume no previous use of R, also non-extensive programming skills in other languages. If this is *not* your level, please consider switching to a later module. Most importantly, the class site is

http://faculty.washington.edu/kenrice/rintro

Contains (or will contain);

- PDF copies of slides (in color, and contains a few hyperlinks)
- All datasets needed for exercises
- Exercises for you to try
- Our solutions to exercises (later!)
- Links to other software, other courses, book, and places to get R help
- Links to a few helpful websites/email list archives

Of course, search engines will find much more than this, and can be a useful start, when tackling analyses with R.

### Introduction: About Tim

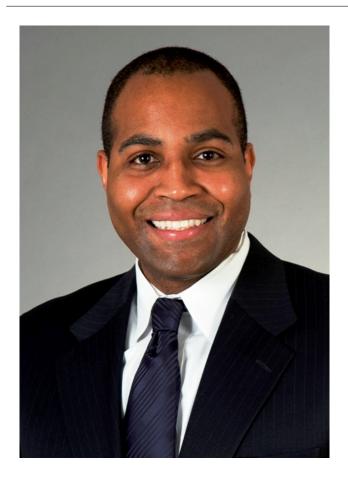

- Associate Prof, UW Biostat
- A useR and an instructoR
- Research in Genetic
   Epidemiology for Complex
   Human Traits

### Introduction: About Ken

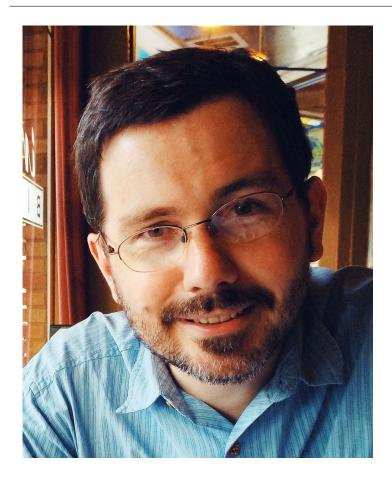

- Prof, UW Biostat
- AuthoR of a few R packages, useR, teacheR
- Genetic/Genomic research in Cardiovascular Epidemiology

... and you?

(Briefly, who are you, what's your genetics/infectious disease?)

### Introduction: Course structure

10 sessions over 2.5 days

- Day 1; (Mostly RStudio) Data management, using functions
- Day 2; (Standard R) More about programming
- Day 2.5; More advanced ideas

Web page: http://faculty.washington.edu/kenrice/rintro/

### **Introduction: Session structure**

What to expect in a typical session;

- 45 mins teaching (please interrupt!)
- 30 mins hands-on; please work in pairs
- 15 mins summary, discussion/extensions (interrupt again!)

There will also be one 'take-home' exercise, on Day 2; the final session will include in-depth discussion/evaluation.

Please note: the 2.5 day course moves quickly, and later material builds on earlier material. So, **please interrupt!** 

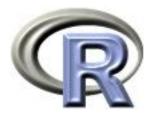

# 1. Reading in data

### Ken Rice Tim Thornton

University of Washington

Seattle, July 2019

# What is R?

R is a 'programming environment for statistics and graphics'

- Does *basically* everything, can also be extended
- It's the default when statisticians implement new methods
- Free, open-source

But;

- Steeper learning curve than e.g. Excel, Stata
- Command-line driven (programming, not drop-down menus)
- Gives only what you ask for!

To help with these difficulties, we will begin with RStudio, a graphical user interface (front-end) for R that is slightly more user-friendly than 'Classic' R's GUI.

So *after* installing the latest version of R...

In your favorite web browser, download from rstudio.com;

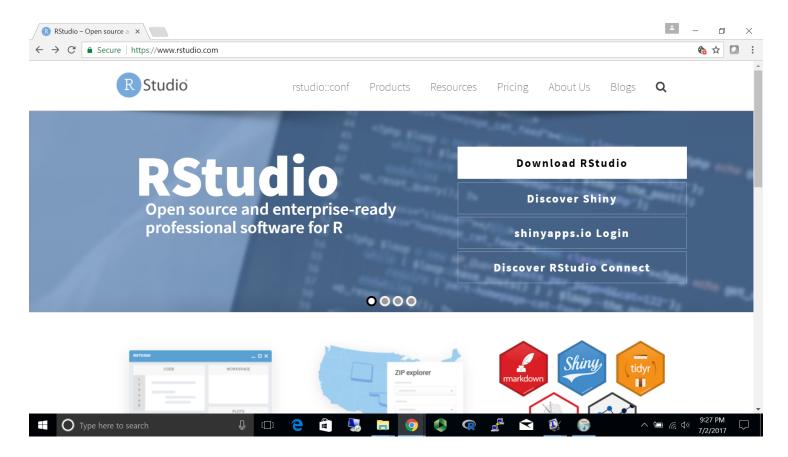

- Select& download the FREE installer for your system
- Default installation is fine
- Working in pairs *highly* recommended

You should also install R - RStudio is a 'front end' to R itself. On first startup, RStudio should look like this; (up to version and Mac/PC differences)

#### 📵 RStudio

-  $\Box$   $\times$ 

File Edit Code View Plots Session Build Debug Profile Tools Help

| 💽 🔹 🚳 😂 🔹 🔚 📑 🗎 📥 🛛 🥕 Go to file/function                                                                                                 | - Addins -         |                |            |              |                      |       | 🔋 Project: (None) 🝷        |
|----------------------------------------------------------------------------------------------------|--------------------|----------------|------------|--------------|----------------------|-------|----------------------------|
| Console Terminal ×                                                                                                    | <b>- -</b>         | Environment    | History    | Connections  |                      |       |                            |
| ~/ 🖈                                                                                                    |                    | 😭 🔒 🖙          | Import Dat | taset 🝷 🛛 💉  |                      |       | $\equiv$ List - $\bigcirc$ |
| R version 3.5.1 (2018-07-02) "Feather Sp<br>Copyright (C) 2018 The R Foundation for Sta<br>Platform: x86_64-w64-mingw32/x64 (64-bit)      | -                  | - Global Envir | onment 🝷   |              |                      |       | Q                          |
| R is free software and comes with ABSOLUTEL<br>You are welcome to redistribute it under ce<br>Type 'license()' or 'licence()' for distrib | ertain conditions. |                |            |              | Environment is empty |       |                            |
| R is a collaborative project with many cont<br>Type 'contributors()' for more information<br>'citation()' on how to cite R or R packages  | and                |                |            |              |                      |       |                            |
| Type 'demo()' for some demos, 'help()' for                                                                                                |                    |                |            |              |                      |       |                            |
| <pre>'help.start()' for an HTML browser interfac<br/>Type 'q()' to quit R.</pre>                                                          | e to neip.         | Files Plots    | Packages   | Help Viewer  |                      |       |                            |
|                                                                                                    |                    | 🧐 New Folder   | 🕴 Del      | ete 📑 Rename | 🔯 More 👻             |       | C                          |
| >                                                                                                    |                    | 🗌 🏠 Home       |            |              |                      |       |                            |
|                                                                                                    |                    | A Na           | me         |              |                      | Size  | Modified                   |
|                                                                                                    |                    | 🗆 🕒 .Rhist     | ory        |              |                      | 13 KB | Jul 7, 2018, 10:27 PM      |

If you've used it before, RStudio defaults to remembering what you were doing.

We'll use the 'Console' window first – as a (fancy!) calculator

```
> 2+2
[1] 4
> 2^5+7
[1] 39
> 2^(5+7)
[1] 4096
> exp(pi)-pi
[1] 19.9991
> log(20+pi)
[1] 3.141632
> 0.05/1E6  # a comment; note 1E6 = 1,000,000
[1] 5e-08
```

- All common math functions are available; parentheses (round brackets) work as per high school math
- Try to get used to bracket matching. A '+' prompt means the line isn't finished hit Escape to get out, then try again.

R stores data (and everything else) as *objects*. New objects are created when we *assign* them values;

```
> x <- 3
> y <- 2 # now check the Environment window
> x+y
[1] 5
```

Assigning new values to existing objects over-writes the old version – and be aware there is no Ctrl-Z 'undo';

```
> y <- 17.4 # check the Environment window again
> x+y
[1] 20.4
```

- Anything after a hash (#) is ignored e.g. comments
- Spaces don't matter
- Capital letters do matter

### **RStudio: Reading in data**

### To import a dataset, follow pop-ups from the File tab;

| K RStudio                               |                                 | ession Build Debug Profile Too        | ols Window Help             |         | 🗱 🕚 🖇 🤶 43% 🗈                                    | Sat 8:08 AM      | Tim Thornto      | n Q 🔕 💳      |
|-----------------------------------------|---------------------------------|---------------------------------------|-----------------------------|---------|--------------------------------------------------|------------------|------------------|--------------|
| •••                                     | New File                        |                                       | ~/Documents/SPHEP - RStudio |         |                                                  |                  |                  |              |
| O - 🔉 🧉                                 | New Project                     | nction 🛛 🔡 👻 Addins 👻                 |                             |         |                                                  |                  |                  | 寒 SPHEP 🗸    |
|                                         | Open File ₩O<br>Recent Files    |                                       |                             |         |                                                  |                  |                  | _            |
| Console ~/I                             |                                 |                                       | 4 6                         | Enviror |                                                  |                  |                  |              |
| R version 3                             | Open Project                    | ndle"                                 |                             |         | 🖙 Import Dataset 👻 🔏                             |                  |                  | 🗏 List 🗸 🛛 🕑 |
| Copyright (                             | open reject in their occordinin | atistical Computing                   |                             | Glob    | bal Environment 👻                                |                  | Q,               |              |
| Platform: x                             |                                 | 1                                     |                             |         |                                                  |                  |                  |              |
|                                         | Import Dataset                  | From Text (base)<br>From Text (readr) |                             |         |                                                  |                  |                  |              |
| R is free s<br>You are wel              | 000                             |                                       | Import Dataset              |         |                                                  |                  |                  | -            |
| Type 'licen                             | ouro nom                        | From Excel                            | Name                        |         | Input File                                       |                  |                  |              |
| .,,,,,,,,,,,,,,,,,,,,,,,,,,,,,,,,,,,,,, |                                 | From SPSS                             | mammals                     |         | species,body,brain                               |                  |                  |              |
| Natural l                               |                                 | From SAS<br>From Stata                |                             |         | Arctic fox, 3.385,44.5                           |                  |                  |              |
| D is a sull                             | Close %W                        |                                       | Encoding Automatic          | \$      | Owl monkey,0.48,15.5<br>Mountain beaver,1.35,8.1 |                  |                  |              |
| R is a coll<br>Type 'contr              |                                 | tributors.                            | Heading Yes No              |         | Cow, 465, 423                                    |                  |                  |              |
| 'citation()                             | )                               | s in publications.                    | Row names Automatic         | \$      | Grey wolf, 36.33, 119.5                          |                  |                  |              |
|                                         | Close Project                   |                                       |                             |         | Goat,27.66,115<br>Roe deer,14.83,98.2            |                  |                  |              |
|                                         | Quit Session                    | on-line help, or                      | Separator Comma             | •       | Guinea pig,1.04,5.5                              |                  |                  |              |
| Type 'q()'                              | t() for an HIML prowser interta | ace to help.                          | Decimal Period              | \$      | Verbet,4.19,58<br>Chinchilla,0.425,6.4           |                  |                  |              |
| ijpe qej                                | to quite K.                     |                                       | Quote Double quote (")      |         | Ground squirrel,0.101,4                          |                  |                  |              |
| >                                       |                                 |                                       | Comment None                |         | Arctic ground squirrel,0.92                      |                  |                  |              |
|                                         |                                 |                                       | na.strings NA               |         | African giant pouched rat,                       | 005 0 14         |                  |              |
|                                         |                                 |                                       |                             |         | Data Frame                                       |                  |                  |              |
|                                         |                                 |                                       | ✓ Strings as factors        |         | species                                          | body             | brain            |              |
|                                         |                                 |                                       |                             |         | Arctic fox<br>Owl monkey                         | 3.385<br>0.480   | 44.50<br>15.50   | 3            |
|                                         |                                 |                                       |                             |         | Mountain beaver                                  | 1.350            | 8.10             |              |
|                                         |                                 |                                       |                             |         | Cow                                              | 465.000          | 423.00           |              |
|                                         |                                 |                                       |                             |         | Grey wolf<br>Goat                                | 36.330<br>27.660 | 119.50<br>115.00 |              |
|                                         |                                 |                                       |                             |         | Roe deer                                         | 14.830           | 98.20            |              |
|                                         |                                 |                                       |                             |         | Guinea pig                                       | 1.040            | 5.50             |              |
|                                         |                                 |                                       |                             |         | Verbet                                           | 4.190            | 58.00            |              |
|                                         |                                 |                                       |                             |         | Chinchilla                                       | 0.425            | 6.40             |              |
|                                         |                                 |                                       |                             |         | Ground squirrel<br>Arctic ground squirrel        | 0.101<br>0.920   | 4.00<br>5.70     |              |
|                                         |                                 |                                       |                             |         | African giant pouched rat                        | 1.000            | 6.60             |              |
|                                         |                                 |                                       |                             |         | i seese sheet toiled sheet                       | 0.005            | 0.00             |              |
|                                         |                                 |                                       |                             |         |                                                  |                  | Import           | Cancel       |

More on those options;

- Name: Name of the object that will store the whole dataset, when it's read in
- **Heading**: Does the first row contain column names?
- **Row names**: are there names for each row?
- **Separator**: what's between items on a single line?
- **na.strings**: How are missing values denoted?

The defaults are sensible, but R assumes you *know* what your data *should* look like – and whether it has named columns, numeric/character data, etc. *No* software is smart enough to cope with every format that might be used by you/your colleagues to store data.

### **RStudio: Reading in data**

After successfully reading in the data;

- The environment now includes a mammals object or whatever you called the data read from file
- A copy of the data can be examined in the Excel-like data viewer (below) if it looks weird, find out why & fix it!

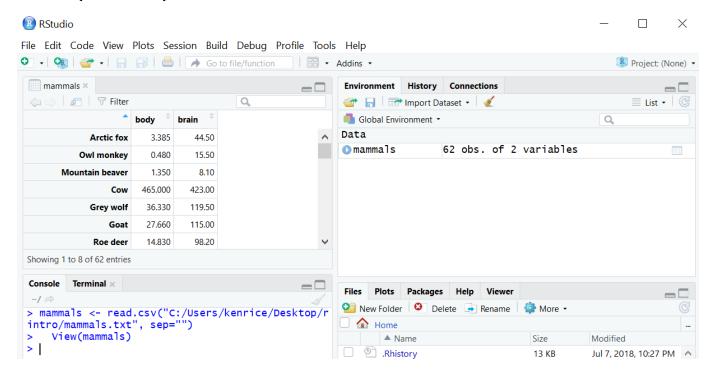

... we'll return later, to read.csv() in the Console window

What's a good name for my new object?

- Something memorable (!) and not easily-confused with other objects, e.g. X isn't a good choice if you already have x
- Names must start with a letter or period ("."), after that any letter, number or period is okay
- Avoid other characters; they get interpreted as math ("-","\*") or are hard to read ("\_") so should not be used in names
- Avoid names of existing functions e.g. summary. Some oneletter choices (c, C, F, t, T and S) are already used by R as names of functions, it's best to avoid these too

To operate on data, type commands in the Console window, just like our earlier calculator-style approach;

- str() tells us the structure of an object
- summary() summarizes the object

Can also use these commands on any object - e.g. the single numbers we created earlier (try it!)

### **Operating on data: columns**

Individual columns in data frames are identified using the symbol – just seen in the str() output.

### > mammals\$brain

| [1]                                   | 44.50                                 | 15.50  | 8.10   | 423.00 | 119.50  | 115.00  | 98.20 | 5.50   | 58.00  |
|---------------------------------------|---------------------------------------|--------|--------|--------|---------|---------|-------|--------|--------|
| [10]                                  | 6.40                                  | 4.00   | 5.70   | 6.60   | 0.14    | 1.00    | 10.80 | 12.30  | 6.30   |
| [19]                                  | 4603.00                               | 0.30   | 419.00 | 655.00 | 3.50    | 115.00  | 25.60 | 5.00   | 17.50  |
| [28]                                  | 680.00                                | 406.00 | 325.00 | 12.30  | 1320.00 | 5712.00 | 3.90  | 179.00 | 56.00  |
| [37]                                  | 17.00                                 | 1.00   | 0.40   | 0.25   | 12.50   | 490.00  | 12.10 | 175.00 | 157.00 |
| [46]                                  | 440.00                                | 179.50 | 2.40   | 81.00  | 21.00   | 39.20   | 1.90  | 1.20   | 3.00   |
| [55]                                  | 0.33                                  | 180.00 | 25.00  | 169.00 | 2.60    | 11.40   | 2.50  | 50.40  |        |
| > summary(mammals\$brain)             |                                       |        |        |        |         |         |       |        |        |
| Min. 1st Qu. Median Mean 3rd Qu. Max. |                                       |        |        |        |         |         |       |        |        |
| 0                                     | 0.14 4.25 17.25 283.10 166.00 5712.00 |        |        |        |         |         |       |        |        |

Think of \$ as 'apostrophe-S', i.e. mammals'S brain.

Unlike many other statistical packages, R can handle *multiple* datasets at the same time – helpful if your data are e.g. phenotypes & genotypes, or county & disease outbreak data. This isn't possible without \$, or *some* equivalent syntax.

### **Operating on data: columns**

New columns are created when you assign their values – here containing the brain weights in kilograms;

```
> mammals$brainkg <- mammals$brain/1000
> str(mammals)
'data.frame': 62 obs. of 3 variables:
   $ body : num 3.38 0.48 1.35 465 36.33 ...
   $ brain : num 44.5 15.5 8.1 423 119.5 ...
   $ brainkg: num 0.0445 0.0155 0.0081 0.423 0.1195 ...
> summary(mammals$brainkg)
   Min. 1st Qu. Median Mean 3rd Qu. Max.
0.00014 0.00425 0.01725 0.28313 0.16600 5.71200
```

- Assigning values to existing columns over-writes existing values – again, with no warning
- With e.g. mammals\$newcolumn <- 0, the new column has every entry zero; R *recycles* this single value, for every entry
- It's unusual to delete columns... but if you *must*; mammals\$brainkg <- NULL</li>

### **Operating on data: columns**

Some other functions useful for summarizing data frames, and their columns;

```
> names(mammals)
[1] "species" "body" "brain"
> dim(mammals)  # dim is short for dimension
[1] 62 3
> length(mammals$body) # how many rows in our dataset?
[1] 62
> min(mammals$body)
[1] 0.005
> max(mammals$body)
[1] 6654
> range(mammals$body)
[1] 0.005 6654.000
> mean(mammals$brain)
[1] 283.1342
> sd(mammals$brain) # sd is short for standard deviation
[1] 930.2789
> median(mammals$brain)
[1] 17.25
```

### **RStudio: the Script window**

While fine for occasional use, entering *every* command 'by hand' is error-prone, and quickly gets tedious. A *much* better approach is to use a Script window – open one with Ctrl-Shift-N, or the drop-down menus;

| RStudio                    |                     |                             | 🚯 RStudio                                                |            |
|----------------------------|---------------------|-----------------------------|----------------------------------------------------------|------------|
| File Edit Code View Plots  | Session Build Debug | Profile Tools Help          | File Edit Code View Plots Session Project Build Tools He | elp        |
| New File                   | •                   | R Script Ctrl+Shit          | t+N                                                      | -14        |
| New Project                |                     | R Notebook                  | 📃 🔍 🕶 🔂 🕞 🔝 🛛 📥 🛛 🥕 Go to file/function                  |            |
| Open File<br>Recent Files  | Ctrl+O<br>▶         | R Markdown<br>Shiny Web App | mammals × 🕑 Untitled1* ×                                 | -          |
| Open Project               |                     | Text File                   | 🗇 🔿 🔒 🔲 Source on Save 🛛 🔍 🎢 🕀 🕀 Source                  |            |
| Open Project in New Sessio | on                  | C++ File                    | 1 hames(mammals)                                         |            |
| Recent Projects            | •                   | R Sweave                    | 2 dim(mammals)                                           |            |
| Import Dataset             | •                   | R HTMI                      | <pre>3 length(mammals\$body)</pre>                       |            |
| Save                       | Ctrl+S              | R Presentation              | 4 min(mammals\$body)                                     |            |
| Save As                    |                     | R Documentation             | 5 max(mammals\$body)                                     |            |
| Save All                   | Ctrl+Alt+S          |                             | 6 range(mammals\$body)                                   |            |
| Print                      |                     |                             | 7                                                        |            |
| Close                      | Ctrl+W              |                             |                                                          |            |
| Close All                  | Ctrl+Shift+W        |                             |                                                          |            |
| Close All Except Current   | Ctrl+Alt+Shift+W    |                             |                                                          |            |
| Close Project              |                     |                             |                                                          | -          |
| Quit Session               | Ctrl+Q              | •••                         | 1:1 🚺 (Top Level) 🗘                                      | R Script 💲 |

- Opens a nice editor, enables saving code (.R extension)
- Run current line (or selected lines) with Ctrl-Enter, or Ctrl-R

### **RStudio: the Script window**

An important notice: from now on, we assume you are using a script editor.

- First-time users tend to be reluctant to switch! but it's worth it, ask any experienced user
- Some code in slides may be formatted for cut-and-paste into scripts – it may not look exactly like what appears in the Console window
- Exercise 'solutions' given as .R files
- Scripts make it easy to run slightly modified code, without re-typing everything remember to save them as you work
- Also remember the Escape key, if e.g. your bracket-matching goes wrong

For a very few jobs, e.g. changing directories, we'll still use drop-down menus. But commands *are* available, for all tasks.

To identify general subsets - not just the columns selected by \$
- R uses square brackets. Selecting individuals elements;
> mammals\$brain[32] # 32nd element of mammals\$brain
[1] 1320
> mammals\$brain[32] # 32nd element of mammals\$brain
[1] 1320
> row.names(mammals)[32]

```
[1] "Human"
> mammals$body[32]
```

```
[1] 62
```

Can also select entire columns or entire rows this way – and 'blank' entries indicate you want everything.

```
> mammals[32,2] # subtable with just 32nd row, 2nd column
[1] 1320
```

> mammals[32,] # everything in the 32nd row body brain brainkg Human 62 1320 1.32

```
> sum(mammals[,3]) # sum of all the brains masses...
[1] 17.55432
```

Suppose we were interested in the brain weight (i.e. 2nd column) for mammals (i.e. rows) 14, 55, & 61. How to select these multiple elements?

> mammals[c(14,55,61),1]
[1] 0.005 0.048 0.104 # check these against data view

```
But what is c(14,55,61)? It's a vector of numbers – c() is for combine;
```

```
> length(c(14,55,61))
[1] 3
> str(c(14,55,61))
num [1:3] 14 55 61
```

We can select these rows and all the columns;

A very useful special form of vector;

```
> 1:10
[1] 1 2 3 4 5 6 7 8 9 10
> 6:2
[1] 6 5 4 3 2
> -1:-3
[1] -1 -2 -3
```

R expects you to know this shorthand – see e.g. its use of 1:3 in the output from str(), on the previous slide. For a 'rectangular' selection of rows and columns;

| > mammals[20:22, 1:2] |         |       |  |  |  |  |  |  |
|-----------------------|---------|-------|--|--|--|--|--|--|
|                       | body    | brain |  |  |  |  |  |  |
| Big brown bat         | 0.023   | 0.3   |  |  |  |  |  |  |
| Donkey                | 187.100 | 419.0 |  |  |  |  |  |  |
| Horse                 | 521.000 | 655.0 |  |  |  |  |  |  |

Negative values correspond to *dropping* those rows/columns;

```
> mammals[-3:-62, 1:2] # everything but the first two rows, & columns 1 and 2
body brain
Arctic fox 3.385 44.5
Owl monkey 0.480 15.5
```

As well as storing numbers and character strings (like "Donkey", "Big brown bat") R can also store *logicals* – TRUE and FALSE.

To make a new vector, with elements that are TRUE if body mass is above 500kg and FALSE otherwise;

```
> is.heavy <- mammals$body > 500
> table(is.heavy) # another useful data summary command
is.heavy
FALSE TRUE
58 4
```

Which mammals were these? (And what were their masses?)

```
> mammals[is.heavy,]
body brain
Asian elephant 2547 4603
Horse 521 655
Giraffe 529 680
African elephant 6654 5712
```

# just the rows for which is.heavy is TRUE

Use e.g. mammals[is.heavy,2] to combine TRUE/FALSE (rows) and numbers (columns)

One final method... for now! Instead of specifying columns of interest by number, or through vectors of TRUEs/FALSEs, we can also just give the names – as *character strings*, or vectors of character strings.

> mammals[1:3, "body"]
[1] 3.385 0.480 1.350
> mammals[is.heavy,"body"]
[1] 2547 521 529 6654

- this is more typing than the other methods, but is *much* easier to debug/reuse. Neither is 'right' or 'wrong' - R is just flexible.

When you're finished with RStudio;

- Ctrl-Q, or the drop-down menus, or entering q() at the command line all start the exit process
- You will be asked "Save workspace image to  $\sim\!/.{\sf RData?"}$ 
  - No/Don't Save: nothing is saved, and is not available when you re-start. This is recommended, because you will do different things in each session
  - Yes: Everything in memory is stored in R's internal format (.Rdata) and will be available when you re-start RStudio
  - Cancel: don't quit, go back
- Writing about what you did (output from a script) often takes much longer than re-running that script's analyses – so often, a 'commented' script is all the R you need to store

To get rid of *objects* in your current session, use rm(), e.g. rm(is.heavy, mammals, x, y) ... or RStudio's 'broom' button.

### Summary

- In RStudio, read in data from the pop-up menu in the Environment window (or Tools menu)
- Data frames store data; can have many of these objects and multiple other objects, too
- Identify vectors with \$, subsets with square brackets
- Many useful summary functions are available, with sensible names
- Scripts are an important drudgery-avoidance tool!